# **Проигрыватель Файлов с карточки Compact Flash для DSC700DV**

#### **Общие сведения**

Проигрыватель позволяет воспроизводить с Карточки клипы формата DV-PAL25 (дальше в тексте просто DV), на устройствах DSC700DV. Поддерживаемый формат звука 48kHz 16бит и 32kHz 12/16 бит, однако РЕКОМЕНДУЕТСЯ готовить клип с параметрами звука 48kHz 16 бит. Длина клипа от 1 кадра формата DV (слайд) до 2ГБ , что по длительности равно примерно 596с. Видеоклипы (заставки, перебивки и т.д.) создаются на ПК любыми средствами редактирования и монтажа в формате AVI. Готовый клип записывается на Compact Flash c помощью специальной программы **DVBoxFlash**. *Программа для записи клипов для DSC700DV отличается от программы для DSC800M. И карточки записанные для DSC700DV не будут воспроизводится на DSC800M.* Запись производится с использованием широко распространенных программаторов, подключаемых к ПК. Compact Flash с записанными на ней клипами вставляется в картоприемник на лицевой панели устройства. Причем , замену карты можно производить без выключения самого устройства. Естественно, что во время воспроизведения клипа, вынимать карту не рекомендуется.

## **1. Требования к Карточке**

Для проигрывателя используются Карточки типа *Compact Flash Type I***.** *Использовать карточки со скоростью считывания данных мене- 45 не допускается. При использовании карточек со скоростью считывания менее 45 не гарантируется нормальное воспроизведение клипов***.** Для подключения Карточки к ПК используется стандартное устройство чтения/записи Card Reader**.** Естественно, чем больше объем , тем больше длительность хранимых в памяти клипов. 128 МБ обеспечивает около 40 секунд, 256МБ 1минута 20 секунд, 512МБ =- 3 минуты 40 секунд.

### **2. Назначение программы**

Назначение программы – запись динамических заставок на съемный носитель (Compact Flash) многофункциональных микшеров DSC700.DV. Кроме этого имеется возможность считать содержимое съемного носителя и сохранить его на ПК.

#### **3. Установка программы**

Программа работает в среде Windows 95/98/XP. Инсталляции не требует, достаточно запустить файл DVBoxFlash.exe.

#### **4. Требования к системе**

ОС Windows2000 или WindowsXP. Пользователь должен иметь администраторские привилегии для работы с программой.

Минимальный объем памяти ПК– рекомендуемый для установленной ОС.

### **5. Подготовка исходных файлов**

Поддерживаемый формат файлов:

Поток DV-PAL25. Расширение \*.DV – просто поток формата DV без какого-либо дополнительного обрамления. Файл типа \*.AVI, сжатый в формате DV-PAL25. Параметры изображения 720х576 пикселов, bit rate 28.8 mbit/sec….

Указанные файлы готовятся каким- либо редактором нелинейного монтажа (Ulead, Adobe Premier и.т.д) . Подготовка должна включать в себя компоновку фрагментов, формирование начала и конца заставки (что особенно важно для заставок, воспроизводимых по циклу), наложение звукового сопровождения и сохранение в нужном формате с выше указанными параметрами Запись и чтение данных со съемного диска При запуске программы, открывается окно программы:

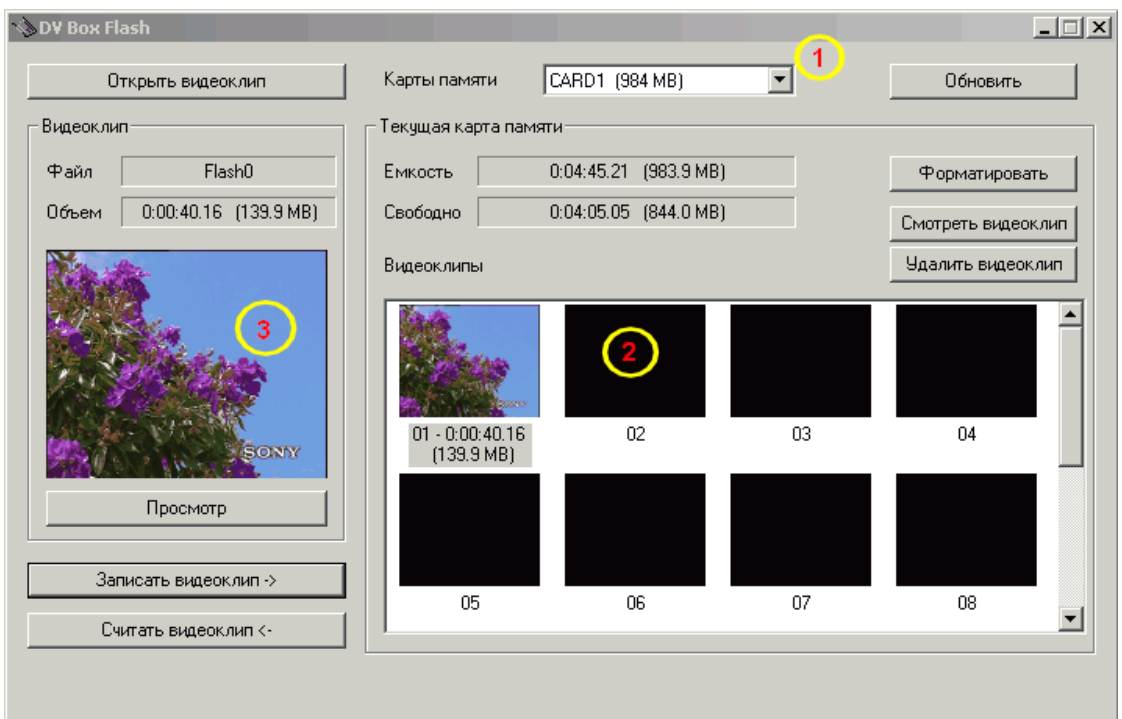

- Элементы управления:
	- 1) кнопка "Открыть видеоклип" позволяет открыть уже заготовленный видеоклип. При открытии клипа проверяется, чтобы его формат соответствовал необходимому. Первый кадр открытого клипа появляется в окошке 3.
	- 2) кнопка "Обновить" позволяет обновить окно. При этом сканируются подключенные к ПК карточки и их содержимое. ВНИМАНИЕ: если к ПК подключено несколько карточек, то все они видны программой, следует выбрать нужную Вам с помощью элемента управления 1.
	- 3) кнопка "Форматировать" подготавливает Карточку к записи на нее клипов.
	- 4) кнопка "Записать видеоклип" записывает выбранный видеоклип в предварительно выбранную ячейку типа 2.
	- 5) кнопка "Считать видеоклип" считывает выбранный видеоклип из предварительно выбранной ячейки типа 2 в файл на ПК.
	- 6) кнопка "Удалить видеоклип" удаляет клип из выбранной ячейки.

#### Замечания:

Номер ячейки соответствует номеру кнопки на пульте управления прибором.

Программа показывает объем текущей Карточки исходя из информации о конфигурации, записанной в Карточке. Еще раз обращаем внимание, что нужно внимательно выбрать нужное устройство , если к ПК подключено несколько USB устройств одновременно, так как ошибка может привести к утрате данных ( например , если дать команду на форматирование не того устройства).

#### **Алгоритм работы с Flash накопителем**

- $\triangleright$  Общее количество клипов, хранящихся во Flash памяти определяется их размерами и не может превышать 12 – максимальное число кнопок на пульте, отводимое для выбора клипа.
- $\triangleright$  Клипы воспроизводятся как есть, то есть никакой редакции после занесения во Flash не производится.
- Каждый клип записывается во Flash с привязкой к конкретной кнопке.
- $\triangleright$  Клипы частично обладают свойствами входа : набираются на preview, выводятся на program кнопками cut, auto или рукояткой., коммутируются между входами, слайдами и другими клипами Имеется два отличия в свойствах. Первое - команда Freeze на клипы на распространяется ( используется кнопка Play/Pause . раздельно для preview и program.). Второе - во время воспроизведения клипа на основном выходе, на preview можно набрать только первый кадр клипа. Воспроизвести клип на preview можно только в случае, если клипы не набраны на основном выходе.
- Логика работы в режиме FAST для работы с клипами сохраняется.
- После завершения клипа осуществляется автоматический переход на набранный на preview источник.
- $\triangleright$  Воспроизведение клипа может быть приостановлено и запущенно дальше соответствующими кнопками, раздельно для Preview и Program . Одновременно воспроизведение клипов на Preview и Program невозможно. В том случае, если на Program воспроизводится клип или включена пауза, на preview выводится только 1 кадр клипа , без возможности его воспроизведения, (которое, как уже указывалось выше, возможно при отсутствии клипа на program).
- $\triangleright$  При включении устройства, выключенного в момент воспроизведения клипа, клип не включается ,(так как flash память может быть за время отключения заменена и в эфир пойдет неизвестный сюжет), а в эфир идет сигнал последнего набранного на program входа или слайда или черное поле
- $\triangleright$  Нажатие кнопки выбора клипа, с которой не ассоциирован ни один из файлов во flash, включает черное поле . Аналогично, если Flash накопитель отсутствует.
- Возможна замена Flash накопителя без выключения устройства. Вариант снятия Flash накопителя во время работы не рассматривается, как некорректный.

Все программное обеспечение передается пользователям по принципу «как есть». Фирма не несет ответственности за нанесения ущерба пользователю вследствие некорректного использования программы или невнимательности.